# **Solution du problème BOOT via LOADER pour les récepteurs Tornado suivants**

**TORNADO V7 BIG/MINI TORNADO V7 PLUS/ V7 MAX TORNADO V5 BIG/ V5 MINI TORNADO V4 MINI / V4 PLUS TORNADO V4 MAX / V4 LITE TORNADO V3 MINI/BIG TORNADO FTA MINI/BIG TORNADO V1 PLUS TORNADO V2 MINI**

Les besoins nécessaires :

- Un ordinateur
- Un câble RS232 pour relier le récepteur à l'ordinateur
- Un logiciel LOADER

Une photo du câble RS232 pour Les récepteurs grands

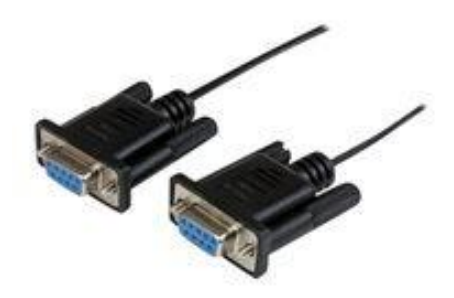

Une photo du câble RS232 pour Les récepteurs Mini

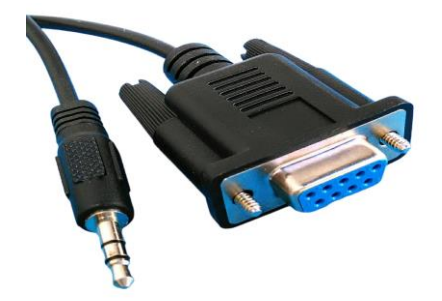

Les étapes à suivre :

1) Tout d'abord, veuillez télécharger le logiciel LOADER en suivant le chemin ci-dessous :

Allez sur le site echolinkhd.com ou bien siteflash.info, puis sélectionnez votre récepteur, cliquez sur le bouton ' OUTILS ' et ensuite appuyez sur le bouton ' LOADER ' pour télécharger le logiciel loader.

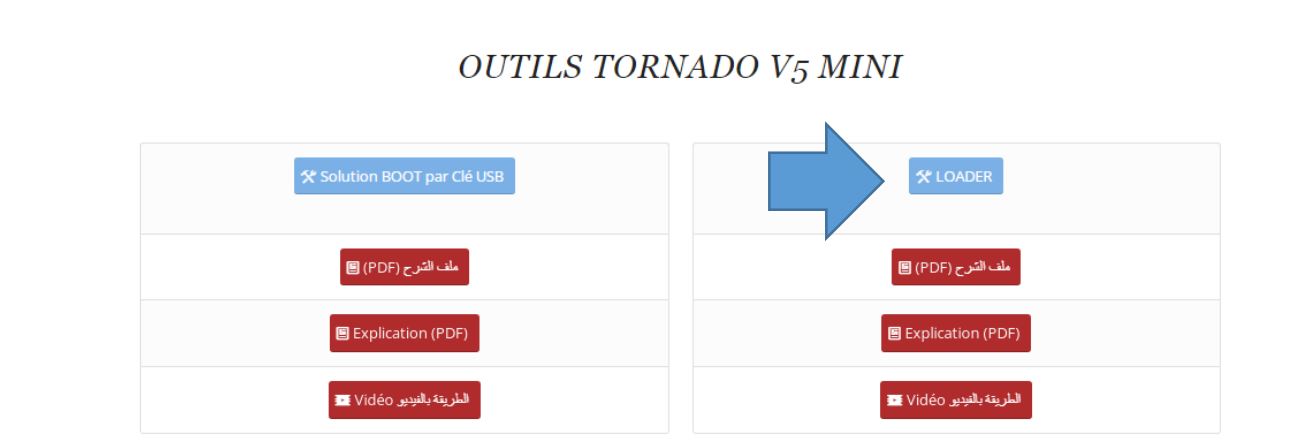

- 2) Téléchargez le flash du récepteur à partir des sites suivants [\(www.echolinkhd.com](http://www.echolinkhd.com/) ou [www.s](http://www.echolinkhd.com/)iteflash.info)
- 3) Reliez le récepteur à l'ordinateur en utilisant le câble RS232
- 4) Ouvrez le logiciel LOADER en double cliquant sur 'STB\_Develop\_Tool\_v1.5.0.3'

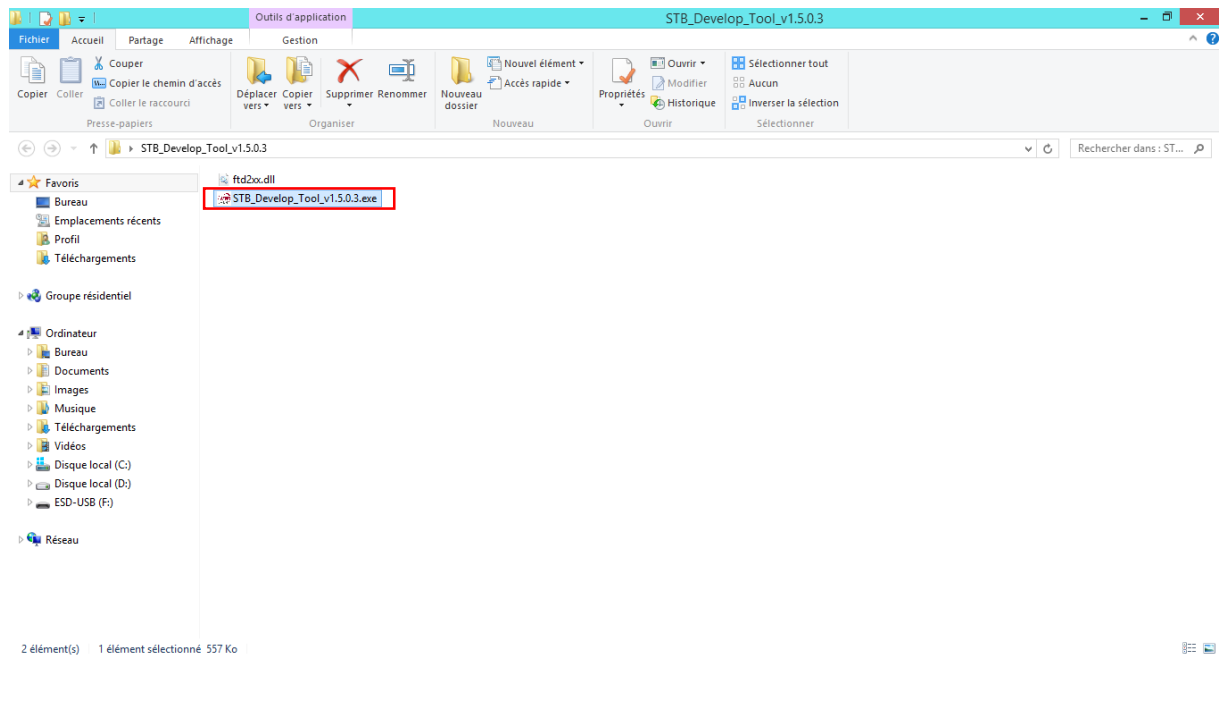

5) Dans la zone de recherche de la barre des tâches, tapez Gestionnaire de périphériques, puis sélectionnez Gestionnaire de périphériques dans le menu pour connaitre le numéro du port COM disponible sur votre ordinateur.

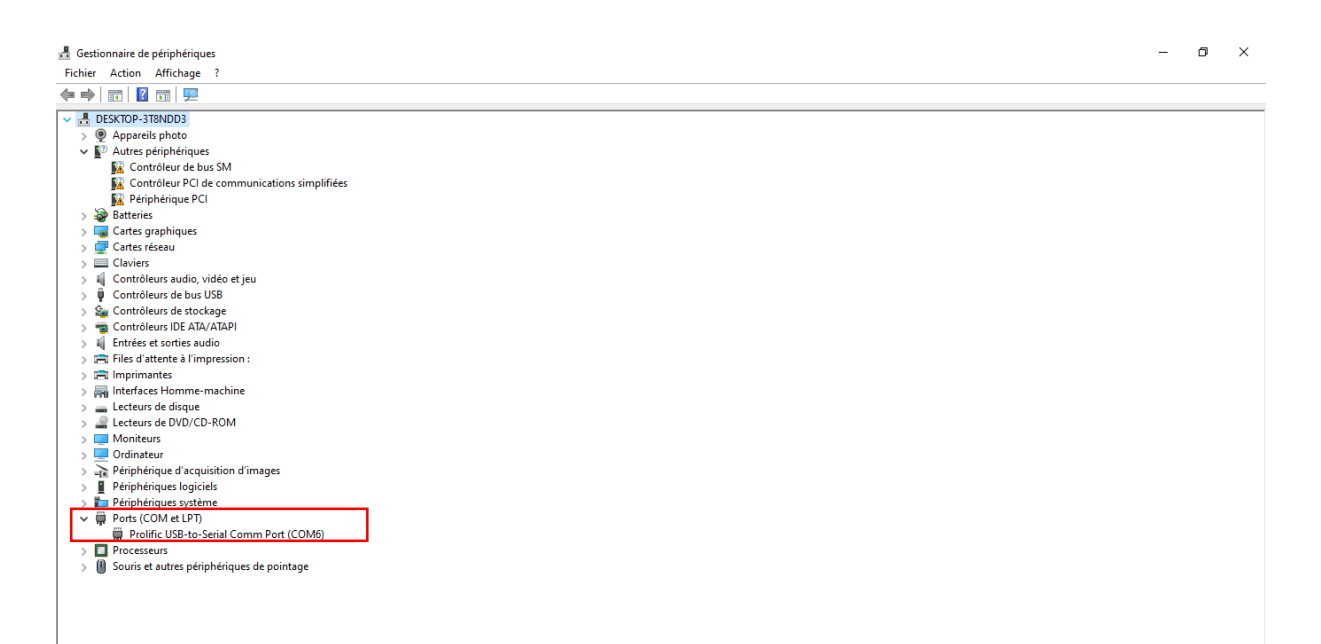

6) Sélectionnez ' UartIsp ' , puis choisissez le numéro du port Com

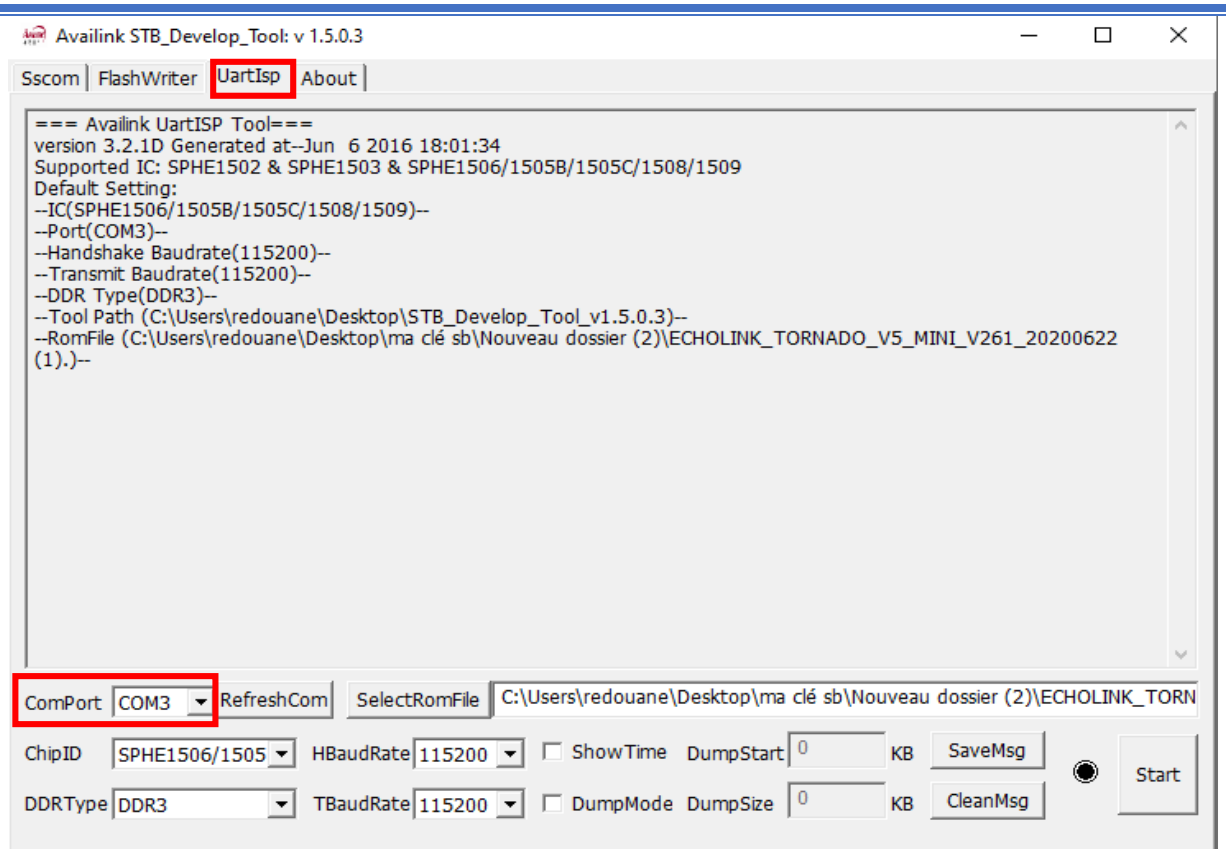

## 7) Appuyez sur 'Select Rom File ' puis sélectionnez le fichier de flash de votre récepteur

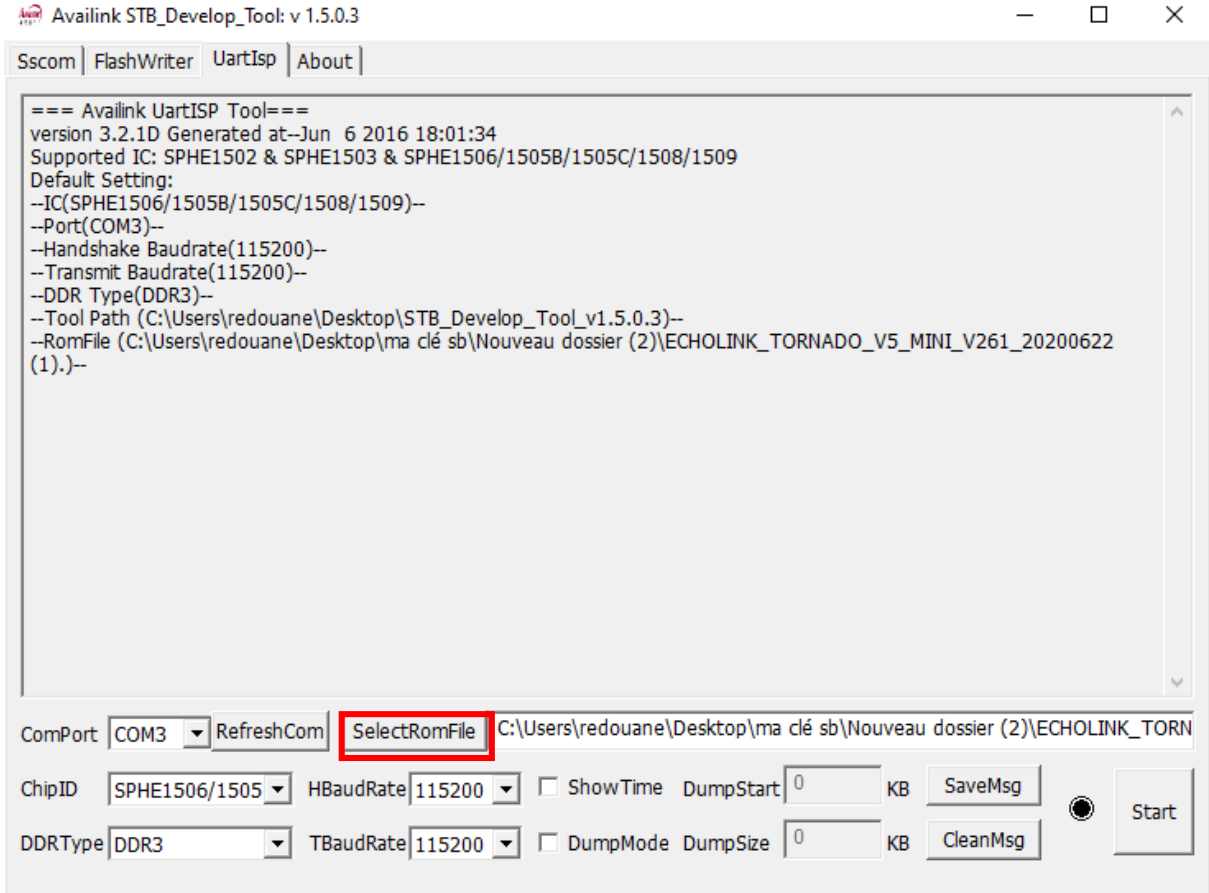

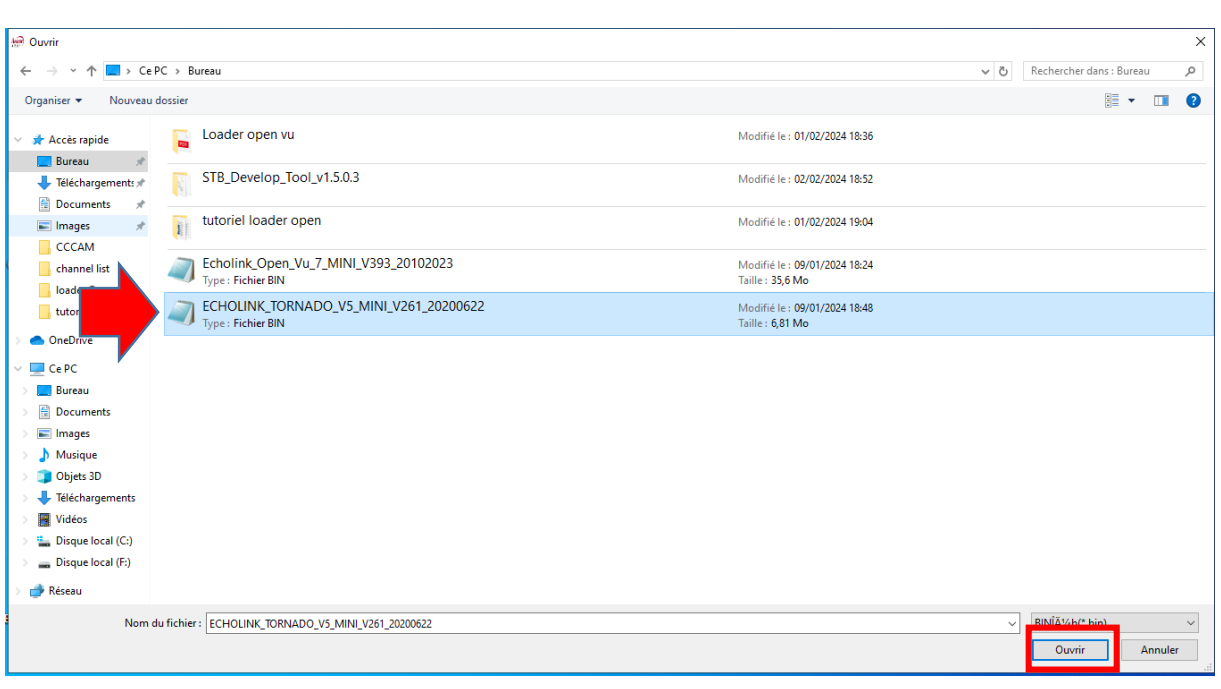

# 8) Appuyez sur ' Start '

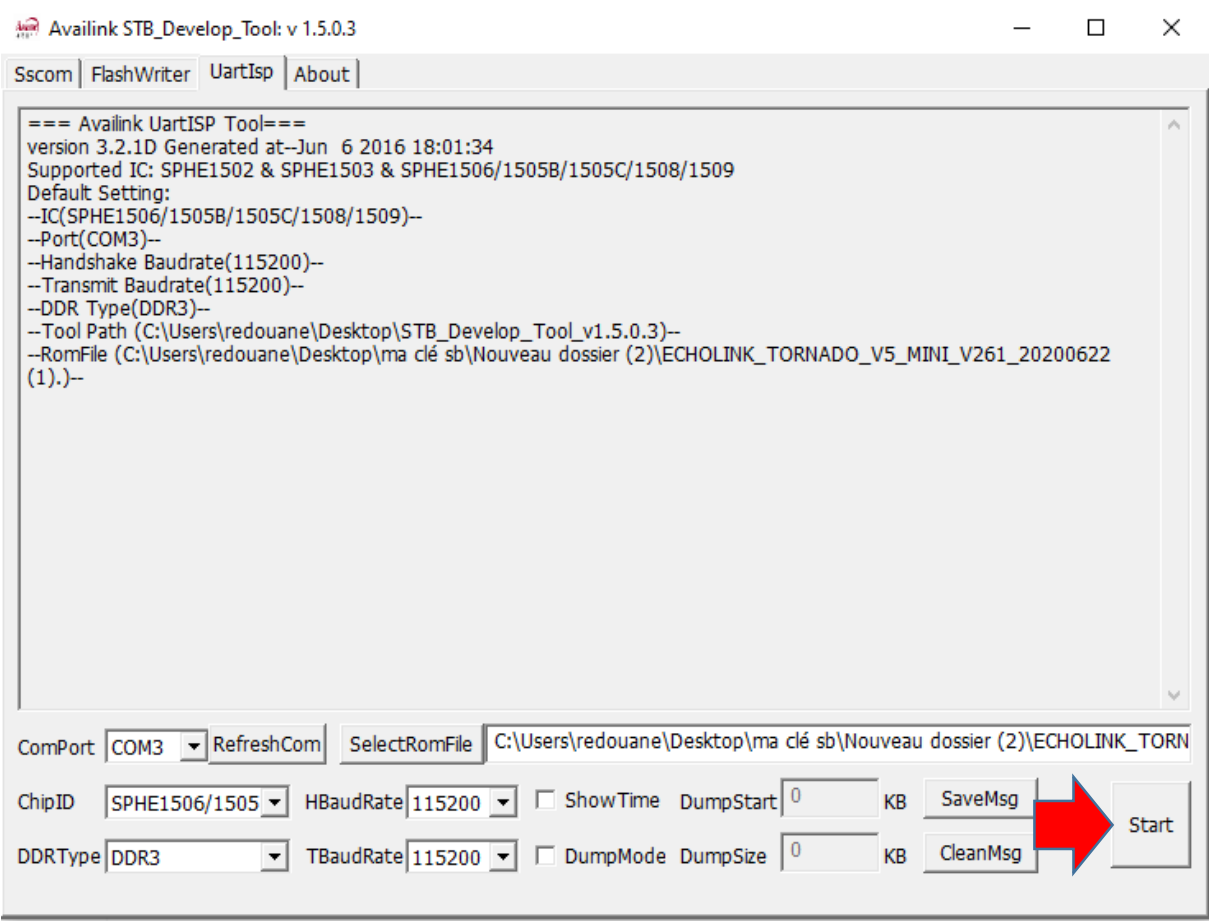

# 9) Branchez le câble d'alimentation du récepteur et la mise à jour va commencer

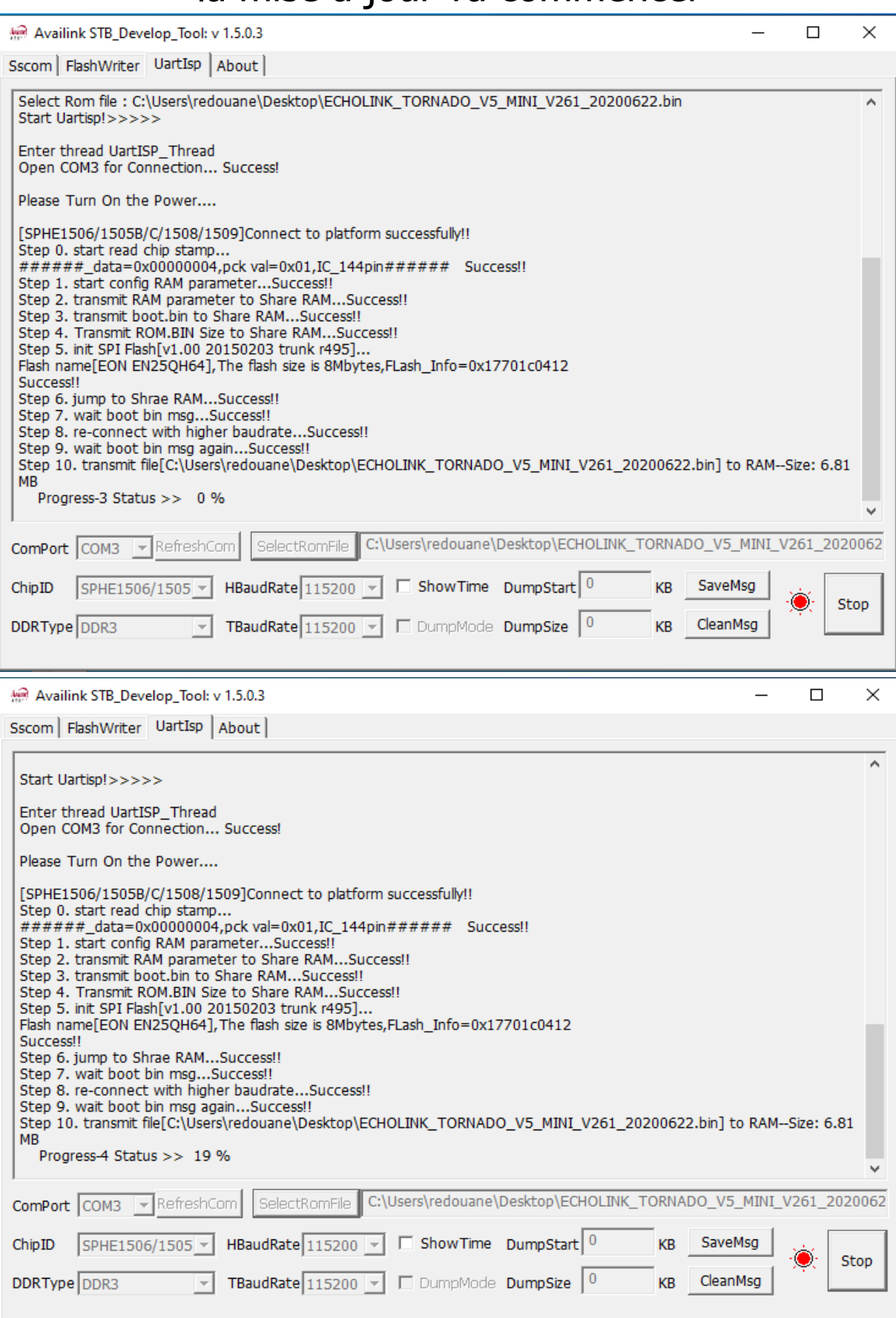

## Une fois la mise à jour est terminée, un message apparait comme quoi que la mise à jour a été bien passée.

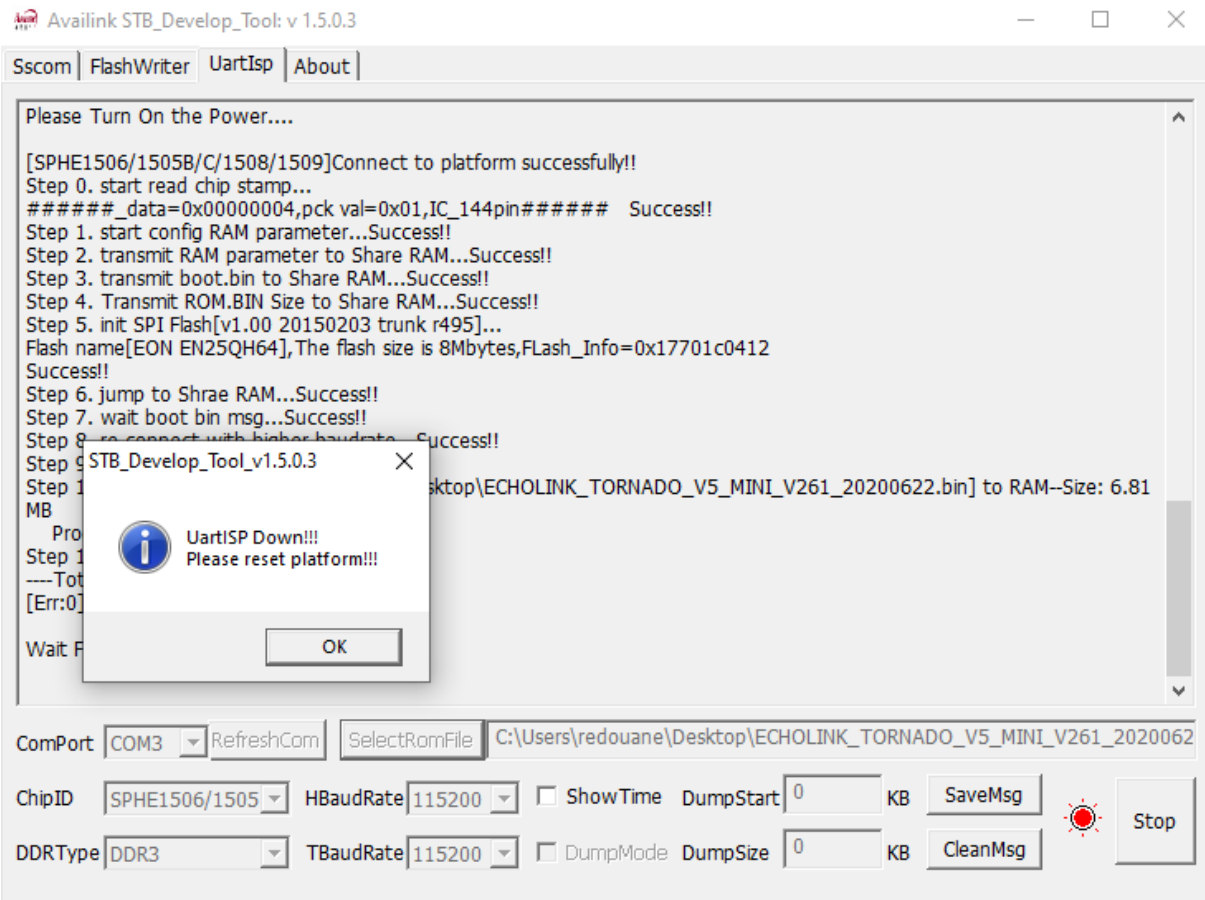

## Félicitations, le problème de BOOT a été résolu avec succès